# **Count cells less than**

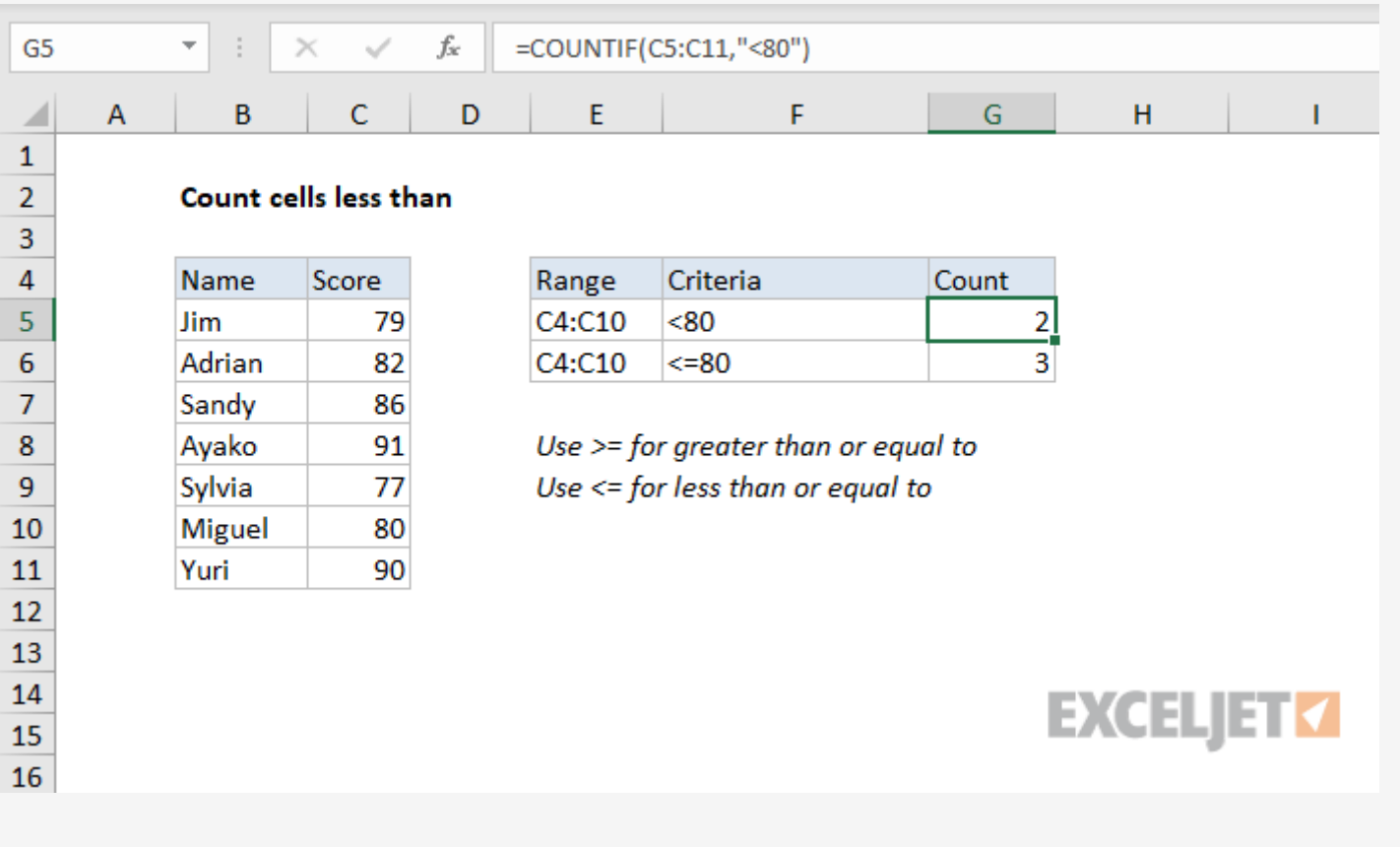

## Generic formula

#### $=$  [COUNTIF](https://exceljet.net/excel-functions/excel-countif-function)(rng, "<X")

## Summary

To count the number of cells that contain values less than a particular number, you can use the [COUNTIF](https://exceljet.net/excel-functions/excel-countif-function) function. In the generic form of the formula (above) **rng** represents a range of cells that contain numbers, and X represents the threshold below which you want to count. In the example shown, G5 contains this formula:

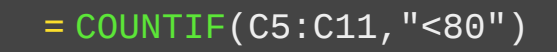

## Explanation

COUNTIF counts the number of cells in the range that contain numeric values less than X and returns the result as a number.

If you want to count cells that are "less than or equal to 80", use:

```
= COUNTIF(C5:C11,"<=80")
```
If you want to use a value in another cell as part of the criteria, use the ampersand (&) character to [concatenate](https://exceljet.net/glossary/concatenation) like this:

```
= COUNTIF(rng,"<" & A1)
```
If the value in cell A1 is 100, the criteria will be "<100" after concatenation:

```
= COUNTIF(rng,"<100")
```